# **PERANCANGAN INFRASTRUKTUR DEVOPS SISTEM INFORMASI PUSAT HKI LPPM UNSOED**

Muhammad Daniswara Sutarman<sup>1</sup> Program Studi Teknik Elektro Universitas Jenderal Soedirman Email: mdannis12@gmail.com

Ari Fadli<sup>1</sup> Program Studi Teknik Elektro Universitas Jenderal Soedirman Email: arifadli@unsoed.ac.id

Muhammad Syaiful Aliim<sup>1</sup> Program Studi Teknik Elektro Universitas Jenderal Soedirman Email: muhammad.syaiful.aliim@unsoed.ac.id

*ABSTRACTS*: *Intellectual Property Rights (IPR) are thinking activities to produce a product or process that is of value to humans. The LPPM Unsoed HKI Center is an institution tasked with managing and maintaining IPR documents. In managing documents, the Intellectual Property Center of LPPM Unsoed has used a good document management information system, but the development of the system is still conventional. This causes the system development team to find it difficult to quickly release the information system when there are requests for additional features or improvements due to bugs. Therefore, the Intellectual Property Center of LPPM Unsoed needs a technological infrastructure that can be used to accommodate these problems. DevOps is a software development method emphasizing communication, collaboration, and integration. In Addition, DevOps supports software production speed and automation, allowing software to be released more frequently as needed. This study aims to design and implement DevOps-based information system development infrastructure at the HKI Center of LPPM Unsoed. The DevOps infrastructure consists of Ubuntu 20.04 Linux, Github, Jenkins, Docker, and Apache Web Server. This study uses the Black Box Testing method to test the results of DevOps infrastructure implementation. The black box test*  results show that information system access is 60%, and the menu can be accessed properly. The study results show that the *DevOps method has been successfully applied to the LPPM Unsoed Intellectual Property Center in building infrastructure to develop a management information system.*

*Keywords*: Intellectual Property Rights, Information Systems, DevOps, Jenkins, Github, Docker.

**ABSTRAK:** Hak Kekayaan Intelektual (HKI) adalah kegiatan berpikir untuk menghasilkan suatu produk atau proses yang bernilai bagi manusia. Pusat HKI LPPM Unsoed merupakan lembaga yang bertugas mengelola dan memelihara dokumen HKI. Dalam pengelolaan dokumen Pusat HKI LPPM Unsoed telah menggunakan sistem informasi manajemen dokumen yang baik, namun pengembangan sistem tersebut masih secara konvensional. Hal ini menyebabkan tim pengembang sistem kesulitan melakukan rilis yang cepat terhadap sistem informasi, ketika ada permintaan penambahan fitur ataupun perbaikan karena adanya bug. Oleh karena itu, Pusat HKI LPPM Unsoed membutuhkan sebuah insfrastruktur teknologi yang dapat digunakan untuk mengakomodasi permasalahan tersebut. Devops merupakan sebuah metode pengembangan perangkat lunak yang menekankan pada komunikasi, kolaborasi dan integrasi. Selain itu, DevOps mendukung kecepatan produksi perangkat lunak serta otomatisasi, sehingga memungkinkan perangkat lunak dirilis lebih sering sesuai keperluan. Penelitian ini bertujuan merancang dan mengimplementasikan infrastruktur pengembangkan sistem informasi berbasis DevOps pada Pusat HKI LPPM Unsoed. Infrastruktur DevOps terdiri dari Ubuntu 20.04 Linux, Github, Jenkins, Docker, dan Apache Web Server. Penelitian ini menggunakan metode Black Box Testing untuk menguji hasil implementasi infrastruktur DevOps. Hasil pengujian black box menunjukkan akses sistem informasi sebesar 60%, dan menu dapat diakses dengan baik. Hasil studi menunjukkan bahwa metode DevOps telah berhasil diterapkan pada Pusat HKI LPPM Unsoed dalam membangun infrastruktur untuk mengembangkan sistem informasi manajemen.

**Kata Kunci:** HKI, Sistem Informasi, DevOps, Jenkins, Github, Docker.

#### **PENDAHULUAN**

istem informasi adalah suatu sistem di dalam organisasi yang mempertemukan kebutuhan Sistem informasi adalah suatu sistem di dalam organisasi yang mempertemukan kebutuhan pengolahan transaksi harian, bersifat manajerial dan kegiatan strategi pada suatu organisasi tertentu [1]. Dalam, perkembangannya sistem informasi telah di implementasikan dalam berbagai bidang, diantaranya yaitu Sistem Informasi Geografis (SIG) yang merupakan sistem berbasis komputer yang mampu menyajikan data dalam bentuk peta digital [2]. Sistem informasi yang dapat menjadi salah satu solusi yang dapat diterapkan di bidang kesehatan [3]. Sistem Informasi Akademik (SIA) akan mengintegrasikan seluruh proses inti sebuah bisnis pendidikan tiggi ke dalam sebuah sistem informasi yang didukung oleh teknologi terkini [4].

Selain implementasi tersebut, sistem informasi ini telah menjadi kebutuhan didalam sebuah organisasi/lembaga dalam melakukan pengelolaan dan pemeliharaan dokumen. Sebuah lembaga yang baik akan sangat memperhatikan hal tersebut karena pengelolaan dan pemeliharaan dokumen yang baik

1

<sup>&</sup>lt;sup>1</sup> Program Studi Teknik Elektro Universitas Jenderal Soedirman

akan memberikan dampak posiftif bagi kelangsungan hidup sebuah lembaga. Setiap lembaga akan sangat kental dalam melakukan kegiatan pengelolaan dan pemeliharaan dokumen. Lembaga pada sebueh institusi pendidikan tinggi akan senantiasa menghasilkan banyak jenis dan ragam dokumen dalam menjalankan proses bisnisnya, sehingga membutuhkan pengelolaan yang baik untuk mengetahui segela macam aktivitas yang dilakukan oleh organisasi pada sebuah institusi pendidikan tinggi tersebut. aktivitas dan mutu dari lembaga perguruan tinggi tersebut.

Beberapa penelitian terkait pada pengelolaan dan pemeliharaan dokumen yaitu sistem informasi pengelolaan arsip digital berbasis web untuk mengatur sistem kearsipandi SMK Tri Karya menggunakan metode object orientasi menggunakan Unified Modelling Language (UML) [5]. Selain itu, penelitian tentang perancangan pengelolaan dokumen juga dilakukan menggunakan metode object oriented (berorientasi objek) menggunakan Unified Modelling Language (UML)[6]. Pada penelitian lainnya, perancangan sistem informasi manajemen dokumen (studi kasus STMIK Mikroskil) dilakukan dengan menggunakan Data Flow Diagram (DFD). Penelitian ini, memberikan hasil diantaranya adalah mampu mengefisiensikan biaya perawatan dan penyimpanan dokumen [7].

Pembuatan Sistem informasi manajemen dokumen menggunakan metode PIECES di rumah sakit Bhayangkara Lumajang. Hasil penelitian menunjukkan bahwa prosentase kepuasan untuk variabel kinerja (performance) sebesar 81% menyatakan sangat baik, variabel informasi (information) sebesar 81% menyatakan sangat baik, variabel ekonomi (economic) sebesar 69% baik, variabel kontrol (control) sebesar 76% menyatakan sangat baik, variabel efisien (efficiency) sebesar 70% menyatakan sangat baik, dan variabel pelayanan (service) 80% responden sangat baik [8]. Implementasi DevOps digunakan pada pengembangan aplikasi e-Skrining Covid-19. Penelitian ini, mengadopsi DevOps dalam mengimplementasikan pengembangan aplikasi e-Skrining Covid-19 karena memudahkan dalam melakukan proses pengembangan perangkat lunak pada satu antarmuka web dengan perangkat GitLab [9]. Sedangkan pada peneliti lain menggunakan metode Entity Relationship Diagram dan Data Flow Diagram dalam menghasilkan Sistem Informasi Manajemen Dokumen Fakultas Teknologi Informasi Universitas Kristen Maranata [10].

Pusat HKI LPPM Unsoed merupakan lembaga yang bertugas untuk mengelola dan memelihara dokumen HKI yang dihimpun dari berbagai organisasi maupun individu. Dalam pengelolaan dokumen Pusat HKI LPPM Unsoed telah menggunakan sistem informasi manajemen dokumen yang baik, namun pengembangan sistem tersebut masih secara konvensional. Hal ini menyebabkan tim pengembang sistem kesulitan melakukan rilis yang cepat terhadap sistem informasi, ketika ada permintaan penambahan fitur ataupun perbaikan karena adanya bug. Sehingga Pusat HKI LPPM Unsoed membutuhkan sebuah insfrastruktur teknologi yang dapat digunakan untuk mengakomodasi permasalahan tersebut. Devops merupakan sebuah metode pengembangan perangkat lunak yang menekankan pada komunikasi, kolaborasi dan integrasi [11]. Selain itu, DevOps mendukung kecepatan produksi perangkat lunak serta otomatisasi, sehingga memungkinkan perangkat lunak dirilis lebih sering sesuai keperluan[12]. Berdasarkan beberapa penelitian yang telah dilakukan dan permasalahan yang dihadapi tersebut, sehingga pada penelitian ini dilakukan perancangan dan pengimplementasian infrastruktur berbasis DevOps pada pengembangkan sistem informasi di Pusat HKI LPPM Unsoed. Metode pengujian yang digunakan pada penelitian ini adalah metode black box.

### **METODE PENELITIAN**

Penelitian ini dilaksanakan di Lembaga Penelitian dan Pengabdian kepada Masyarakat (LPPM) Unsoed, Purwokerto. Penelitian ini menggunakan beberapa alat dan bahan yaitu. Perangkat keras laptop dengan sistem operasi windows 10, yang didukung oleh perangkat lunak XAMPP versi 3.2.4, visual studio code, sistem operasi windows 10 64 bit, linux ubuntu 20.04, virtualbox, jenkins, docker, dan gitHub. Metode penelitian yang digunakan dalam penelitian ini yaitu menggunakan metode DevOps. Adapun tahapan yang digunakan dalam melaksanakan penelitian ini tampak seperti pada ◼ **[Gambar](#page-2-0)** *[1](#page-2-0)*.

Penelitian ini memanfaatkan kolaborasi dan komunikasi antara pengembang perangkat lunak dan profesional lainnya. Tahap pertama adalah studi pustaka, hal ini bertujuan untuk menghimpun informasi mengenai penelitian terdahulu tentang implementasi DevOps, khususnya pada pengembangan sistem informasi pengelolaan dokumen. Selain itu, studi pustaka juga dilakukan pada prosedur*, file* dan *tools* yang digunakan membangun infrastruktur *DevOps* sebagai pondasi dalam mengembangkan sistem informasi. Selanjutnya tahap membangun infrastruktur *DevOps* yang digunakan untuk sistem informasi HKI. Setelah selesai tahap pembangunan maka dilakukan uji fungsionalitas dan evaluasi*,* dimana pada tahap ini dilakukan pengujian apakah sistem sudah berjalan dengan baik atau tidak. Jika masih ditemukan *error* maka dilakukan perbaikan dengan cara melakukan rekonfigurasi pada infrastruktur *DevOps.* Tahapan akhir dari penelitian ini adalah pembuatan laporan yang berisikan mengenai informasi detail konfigurasi yang tepat dalam membangun insfrastruktur *DevOps* untuk sistem informasi.

Pada tahap awal dalam membangun infrastruktur *DevOps*, maka dilakukan melakukan instalasi beberapa perangkat lunak yang dibutuhkan, seperti Linux Ubuntu 20.04, Jenkins, Docker, GitHub*.*

#### **Instalasi Linux Ubuntu 20.04**

Sistem operasi Linux Ubuntu 20.04 pada penelitian ini dipergunakan untuk menampilkan setiap perubahan yang terjadi dari proses *DevOps.* Sistem operasi ini merupakan sistem operasi yang berjalan menggunakan aplikasi tambahan yaitu VirtualBox. Linux Ubuntu 20.04 yang diinstall merupakan sistem operasi virtual yang berjalan di atas windows 10.

#### **Instalasi** *Jenkins*

Setelah tahapan instalasi sistem operasi virtual Linux Ubuntu 20.04. Langkah selanjutnya adalah instalasi jenkins pada Linux. Jenkins ini berfungsi sebagai CI/CD (*Continuous Integration/ Continuous Delivery*) pada sistem informasi Pusat HKI LPPM Unsoed.

#### **Instalasi** *Docker*

Docker yang digunakan pada penelitian ini di install pada sistem operasi linux, sedangkan untuk *Docker* hub sendiri dapat diakses melalui windows karena berfungsi untuk membuat repository *Docker* yang dapat menampilkan proses *push Docker Image* dan dapat diintegrasikan dengan *Jenkins*. Setelah *Docker* terinstal di linux, proses pembuatan *image* dan *container* dilakukan didalam *Docker*. *Docker* berfungsi untuk membangun sistem informasi yang menggunakan *framework codeigniter* 4 yang selanjutnya akan dirubah menjadi sebuah *Docker Image*. Selanjutnya, *Docker Image* yang sudah dibuat tadi disusun menjadi *container*.

#### **Instalasi** *GitHub*

*Github* yang digunakan pada penelitian ini diakses melalui laman website milik Github dengan menggunakan mekanisme penyambungkan kunci ssh pada sistem operasi yang akan digunakan, yang berfungsi untuk menghubungkan antara sistem operasi yang akan melakukan perintah Git ke dalam Github. Pada penelitian ini digunakan kunci ssh pada windows yang disambungkan ke Github, sehingga oleh karena itu proses Git seperti *add, pull, commit, push* dilakukan pada sistem operasi windows yang nantinya akan merubah dari repository Github yang akan menjadi objek penelitian.

<span id="page-2-0"></span>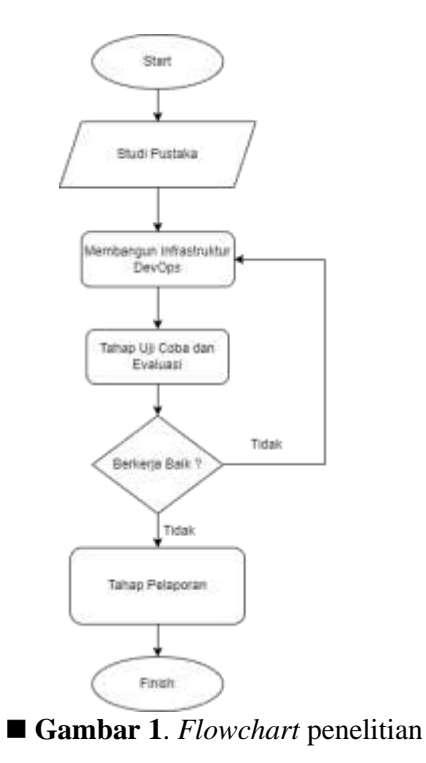

Selanjutnya, setelah proses instalasi semua perangkat lunak selesai dilakukan, maka pengembangan sistem informasi memulai siklus DevOps nya, sebagaimana tampak pada Gambar 2, yaitu *Development* dan *Operation*, sebagai berikut.

- 1. *Development,* tahapan ini, terdari dari beberapa sub tahapan sebagai berikut:
	- a. *Plan,* pada tahapan ini dilakukan perencanaan kebutuhan yang digunakan dalam membagun sistem informasi yang digunakan untuk Pusat HKI LPPM Unsoed.
	- b. *Code,* pada tahapan ini dilakukan perancangan atau pembuatan sistem informasi menggunakan visual studio code, semua code yang ditulis selanjutnya push ke *repository* Github.
	- c. *Build,* pada tahapan ini dilakukan pembangunan code menggunakan Jeknins. Pada tahap ini Github, Docker, dan Jenkins diintegrasikan dengan tujuan untuk membangun infrastruktur *continuous integration/continuous deployment,* sehingga proses *build* dapat berjalan secara otomatis.
	- d. *Test,* pada tahapan ini dilakukan pengujian pada sistem informasi yang telah selesai dibangun, Pada tahap ini, peneliti melakukan pengujian fungsi *DevOps* pada sistem informasi.
- 2. *Operations,* tahapan ini, terdari dari beberapa sub tahapan sebagai berikut:
	- *a. Deploy,* Sistem Informasi HKI akan di*deploy* menggunakan Jenkins, sehingga prosesnya dapat berjalan secara otomatis*. Dockerfile* yang disimpan pada *repository* akan dieksekusi oleh *jenkins,* sehingga setelah kontainer berhasil dibentuk akan di *deployed* ke docker hub secara otomatis.
	- *b. Operate,* pada tahap ini pengoperasian sistem informasi pengelolaan dokumen pada Pusat HKI LPPM Unsoed dilakukan.
	- *c. Release,* pada tahap ini, sistem yang telah bekerja baik maka akan dibungkus ke dalam *docker image* menjadi *dockerfile* lalu dijalankan oleh docker *container* dan akan di-*release* ke docker hub sebagai *production server.*

### **HASIL DAN PEMBAHASAN**

A. Arsitektur *DevOps* untuk Sistem Informasi HKI Unsoed

■ [Gambar](#page-3-0) 2 menunjukan arsitektur *DevOps* yang digunakan pada pengembangan sistem informasi pengelolaan dokumen pada Pusat HKI LPPM Unsoed. Berdasarkan gambar 3, maka terdapat beberapa tahapan yang dibutuhkan dalam mengembangkan arsitektur tersebut. Pada tahap pertama *developer* melakukan penulisan *source code* yang kemudian *source code* yang dibuat di*push* ke *repository github*, sehingga *repository github* ter-*update* dan mengalami perubahan. Pada *Jenkins* akan menarik (*pull*) sumber kode dari repositori *Gitlab* ke server *Jenkins*. Penelitian ini, menggunakan menggunakan server Jenkins milik Teknik Elektro Unsoed yang ada pada tautan [https://jenkins.ee.unsoed.ac.id/,](https://jenkins.ee.unsoed.ac.id/) seperti tampak pada ◼ [Gambar](#page-5-0) 4. Selanjutnya, kode yang diperoleh dari repository Gitlab tersebut dibangun (*build*) dan disusun (*compile*). Keseluruhan proses secara otomatis di dalam *Jenkins*. Apabila *repository github* mengalami perubahan akan dilakukan *pull repository github* yang berisi *source code* yang telah dibuat *developer* dan memasukkannya ke dalam folder *docker.*

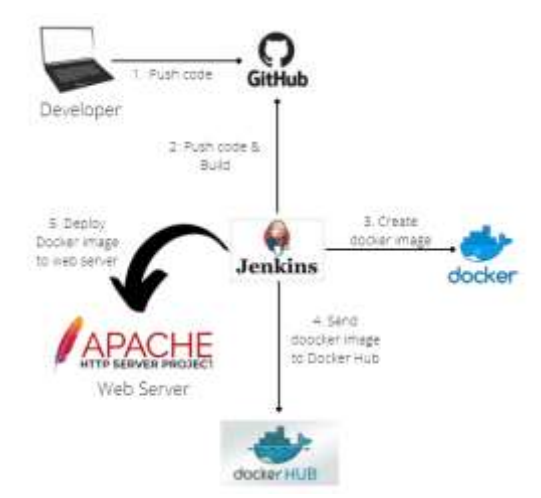

<span id="page-3-0"></span>■ Gambar 2. Arsitektur DevOps Sistem Informasi HKI Unsoed

Pada tahap berikutnya, dilakukan *build docker image* dengan menggunakan *docker engine*. Setelah *docker image* berhasil dibuat dilakukan *push* ke *repository docker hub* sehingga *repository docker hub*  ter-*update* dan mengalami perubahan. Kemudian aplikasi tersebut akan dipindahkan ke tahap produksi (*production server*) dan ditampilkan ke *web service* menggunakan perangkat *docker*.

B. Implementasi *DevOps* untuk Perancangan dan Pengembangan Sistem Informasi Pusat HKI

Pada penelitian ini tahapan perancangan sistem ini diimplementasikan menggunakan rilis. Rilis nantinya akan dijelaskan rancangan sebelum terjadi perubahan antara sebelum perubahan dan sesudah perubahan dari rilis tersebut. Maka dari itu penelitian ini membagi rilis ke dalam rilis A dan rilis B. Pada pengembangan sistem akan dijelaskan mengenai perubahan antara sistem rilis A dan rilis B.

### **Rilis A**

Pada ◼ [Gambar](#page-4-0) 3 menunjukan *flowchart* rilis A, gambar ini menjelaskan alur kerja dari proses rilis A. Pada tahapan rilis A ini dapat dijelaskan dengan beberapa proses, yaitu *plan*, *code, build, test, release, deploy,* dan *feedback.* Berikut merupakan tahapan prosesnya.

### 1. *Plan*

Pada tahap ini dibuat rencana mengenai bagaimana sistem *DevOps* agar dapat berjalan sesuai dengan skenario yang diinginkan. Studi pustaka mengawali tahapan ini, hal ini bertujuan untuk mencari arsitektur *DevOps* yang sesuai dengan sistem yang akan dikembangkan.

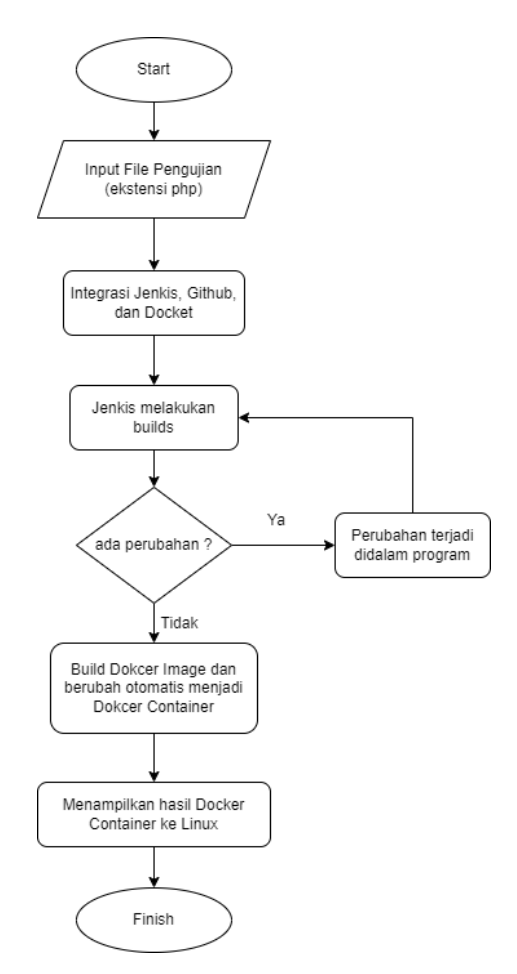

<span id="page-4-0"></span>■ Gambar 3. Diagram Alir Skenario Rilis A

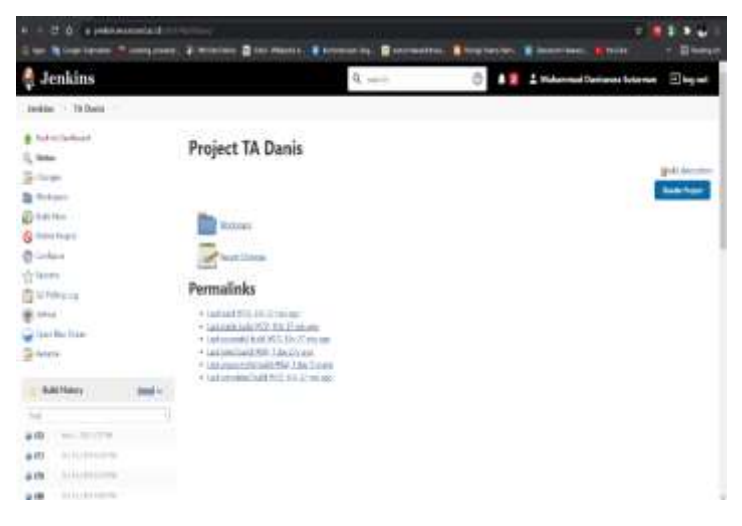

■ Gambar 4. Tampilan server Jenkins Unsoed

### <span id="page-5-0"></span>2. *Code*

Pada tahap ini dilakukan pemrograman terhadap sistem awal *DevOps* agar bisa bejalan dengan lancar sesuai dengan prinsip kerja *DevOps* yaitu *Contious Integration / Continuous Delivery* (CI/CD). Pada program awal untuk melakukan rilis A ini digunakan kode program sederhana yang berfunsi untuk mengecek apakah sistem *DevOps* berhasil berjalan atau tidak.

## 3. *Build*

Pada tahap ini Github, Docker, dan Jenkins diintegrasikan dengan tujuan untuk membangun infrastruktur *continuous integration/continuous deployment,* sehingga proses *build* dapat berjalan secara otomatis. Pada tahap ini *source code* akan dipush ke GitHub dengan menggunakan Gitbash dan tersimpan di repository GitHub yang dapat diakses di alamat [https://github.com/danis506/tadanis.git,](https://github.com/danis506/tadanis.git) kemudian kode tersebut akan diambil oleh jenkins sehingga otomatis untuk melakukan build dan terhadap kode tersebut di cloud sebagaimana ditunjukkan pada Gambar di bawah. Pada Gambar di bawah ini dapat dilihat bahwa proses build dan testing berhasil dalam waktu 48 detik. Dari data tersebut dapat disimpulkan bahwa proses build rilis A pada sistem ini dapat berjalan dengan baik.

### 4. *Test*

Pada tahap ini, dilakukan pengujian fungsi *DevOps* pada sistem. Tahap pengujian ini bertujuan untuk menguji infrastruktur *DevOps* sebagaimana rancangan yang diusulkan pada bagian metode. Hasil pengujian infrastruktur *DevOps* pada sistem rilis A dapat dilihat pada Tabel 1.

<span id="page-5-1"></span>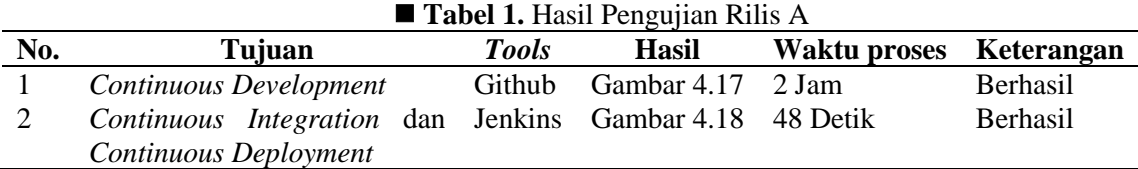

Pada ◼ [Tabel](#page-5-1) 1 dapat dilihat bahwa seluruh pengujian yang sudah dilaksanakan sudah sesuai dengan tujuan infrastruktur *DevOps* pada sistem informasi Pusat HKI Unsoed. Pada Tabel di atas juga dapat dilihat waktu proses untuk menyelesaikan tujuan infrastruktur *DevOps* untuk *continuous integration* dan *continuous deployment* pada sistem di rilis A ini menghasilkan waktu 48 detik sehingga dapat dikatakan efektif. Jadi, dapat disimpulkan bahwa pengujian infrastruktur *DevOps* untuk *continuous integration* dan *continuous deployment* pada rilis A ini berhasil karena infrastruktur *DevOps* yang sudah dirancang dapat berjalan dengan baik dengan waktu yang efektif.

```
Jeckins - TA Davis - #2
                                                                     from although (P)
                                                               ortoi desa alticontaliticos
                                                               unted them are lively
                                                                                                                                                                  Page generatest<br>New 2, 2021 STRERS WAYNE
```
■ Gambar 5. Proses Build Rilis A di Jenkins

#### 5. *Release*

Setelah proses *test,* selanjutnya dilanjutkan tahap release di GitHub menggunakan platform *Docker*. Jadi pada saat *release* sistem akan dibungkus ke dalam *Docker image* menjadi *Docker file*, lalu dijalankan oleh *docker container* dan akan di-*release* ke *docker* hub sebagai *production server*. GitHub pada proses ini sudah terintegrasi dengan Jenkins sehingga source code yang sudah berhasil dipush dapat diakses pada alamat [https://github.com/danis506/tadanis.git.](https://github.com/danis506/tadanis.git) Pada GitHub dapat dilihat *release* untuk branch master rilis A.

#### 6. *Deploy*

Proses deployment pada rilis A pada ini adalah tampilan yang telah berhasil dipasang pada *localhost*, kemudian di*deploy* ke *production server*. Pada penelitian ini, production server yang digunakan adalah *docker hub*. Penerapan *continuous deployment* pada penelitian ini melibatkan beberapa *tools*, di antaranya *git*, *gitlab*, *jenkins* dan *docker*. ◼ [Gambar](#page-6-0) 6 berikut ini adalah tampilan dari hasil rilis A.

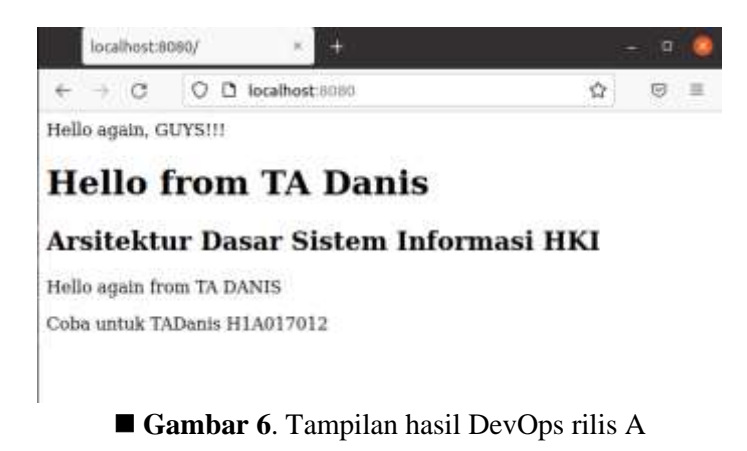

#### <span id="page-6-0"></span>7. *Feedback*

Pada tahap ini dilakukan analisis dan evaluasi terhadap sistem yang telah dibangun. Pada tahap ini pengguna meminta perubahan terhadap sistem baik penambahan, pengurangan, ataupuan perubahan fungsi dari suatu fitur yang ada di sistem tersebut. Kemudian pengembang akan melakukan perubahan terhadap sistem dengan mendesain kembali sistem agar sesuai seperti yang diharapkan pengguna, sehingga sistem tersebut terus mengalami perkembangan secara kontinu.

#### **Rilis B**

Setelah rilis A selesai diamati, tahap selanjutnya dengan menjalankan skenario penelitian berikutnya, yaitu dengan membuat proses rilis B. ◼ [Gambar](#page-7-0) 7 menunjukan *flowchart* rilis B. Pada

### *Perancangan Infrastruktur Devops Sistem Informasi Pusat HKI LPPM Unsoed*

tahapan rilis B ini dapat dijelaskan dengan beberapa proses, yaitu *plan*, *code, build, test, release, deploy,*  dan *feedback.* Berikut merupakan tahapan prosesnya.

### 1. *Plan*

Rilis B berbeda dengan rilis A, pada rilis B ini digunakan adalah Sistem Informasi Pengelolaan Dokumen HKI LPPM Unsoed yang dikembangkan dengan menggunakan *framework* codeigniter 4.

### 2. *Code*

Pada tahap ini dilakukan pembuatan kode sistem informasi HKI agar dapat berjalan pada sebuah metode DevOps yaitu *Continuous Integration / Continuous Delivery* (CI/CD). Setelah melakukan pembuatan *code* pada program sistem informasi HKI, selanjutnya program yang telah dirancang menggunakan perintah git untuk *add, pull, commit dan push* ke dalam *repository* GitHub yakni [https://github.com/danis506/tadanis.git,](https://github.com/danis506/tadanis.git) seperti tampak pada ◼ [Gambar](#page-8-0) 8. Konfigurasi git dibutuhkan pada tahap ini, yaitu dengan membangun koneksi kunci ssh Windows ke dalam akun GitHub. Setelah itu program sederhana tadi bisa dipush ke dalam repository GitHub dengan *branch* main menggunakan perintah git. Berikut ini merupakan gambar dari *repository* dan *Dockerfile* rilis B.

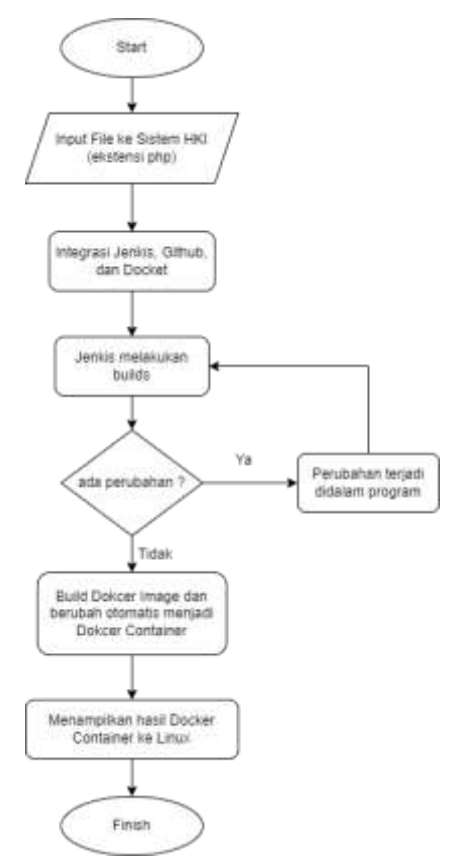

<span id="page-7-0"></span>■ Gambar 7. Diagram Alir Skenario Rilis B

| Pittswirk, Different<br>17 mais - |                       | Add file =<br>Cade -<br>Go to file |
|-----------------------------------|-----------------------|------------------------------------|
| stanistikk Update Pasmuman        |                       | inner Lincoln DM                   |
| <b>BALL</b><br>-                  | Update Provinsing     | 3 days ago                         |
| dobusiness be                     | Situania              | 3 digital age                      |
| public.                           | <b>Britannia</b> R    | 3-digit eige                       |
| system                            | Ref cambio            | 3-hot kpt                          |
| wissle                            | <b>RAD comment</b>    | 3 diec 440                         |
| a<br>yinte                        | Robinson              | 1-Part Age                         |
| a<br><b>Изслево</b>               | <b>For camer</b>      | 3-discrept                         |
| o<br><b>Ilinkerbin</b>            | <b>Big conseil</b>    | Liter api                          |
| C HEIMA                           | <b>Bird connect</b>   | 3 dept 43/                         |
| vitation and<br>o.                | Saturnee              | 2 diam kips                        |
| o<br>companies pines              | Brid comme de         | 1-days ago                         |
| a<br>indexplan                    | Red comed:            | 3-Backage                          |
| presentantific<br>n.              | <b>Sry come &amp;</b> | 1-844.891                          |
| D. swit                           | Rio comed             | 1-Ferry                            |

■ Gambar 8. Repository Github Rilis

### <span id="page-8-0"></span>3. *Build*

Pada tahap build, dilakukan proses *build* menggunakan Jeknins. Pada tahap ini Github, Docker, dan Jenkins diintegrasikan dengan tujuan untuk membangun infrastruktur *continuous integration / continuous deployment,* sehingga proses *build* dapat berjalan secara otomatis. Pada ◼ [Gambar](#page-8-1) 9 dapat dilihat bahwa proses *build* dan *testing* pada rilis B berhasil dalam waktu 88 detik. Berdasarkan data tersebut dapat disimpulkan bahwa proses build rilis B pada sistem ini dapat berjalan dengan baik.

| ALCOHOL: N. 1995 | œ        |                                                                                                    | <b>Incorporation</b>                                     |                                           |                                                      |                                     |                   |  |
|------------------|----------|----------------------------------------------------------------------------------------------------|----------------------------------------------------------|-------------------------------------------|------------------------------------------------------|-------------------------------------|-------------------|--|
|                  |          |                                                                                                    |                                                          |                                           |                                                      |                                     |                   |  |
|                  |          | E-Nine (Star) @ HA-Tim                                                                                                    |                                                          | <b>B</b> rectastran. <b>B</b> line tening |                                                      | -                                   |                   |  |
| 195 Election     | $= 0.07$ | alternative consultants of<br>emistri believ: Las hirds<br>They will be a first big<br>contractments - shorting<br>brighthing is topic young and an-<br>Discussions care alread acces-<br><b>GANGETTER</b> Lappy planned called<br>take microbial caper identity and on-<br>lauterments - festal.<br>delegatestancias, Fostega C<br>TANTA-MOJA Laga EDITION HATES!<br>aristoti pa i Tuzoni<br>printedness Lane (Lenia series)<br>Broughton Law chests seem-<br>additions and come and<br>presentated cars' venies wises.<br>restrigationary capacity adverse concen-<br>askettering layer planner passer.<br>All fulfield and change of books in a sec-<br>bangrington capal parametraneous<br>DREAM-OT-capet 12-may sea on<br>presentation can access more<br>andorfyreshift capacity provide column.<br>THE R PARTIES   LEASE LETTERS DESIGN.<br>Secribitation cannot identify various<br>ISSAMBOUR, LANE ADMINISTRATION<br>1010/01100   por 101/192 to 101<br>1981-6-EEER culm himmic center.<br>Hitti-Matt; laar ilmus labor.<br>Information (a.g. 11-month)<br>added throwing, I want allowance in Lifes.<br>testification data chiefund<br>Salest Algebt shottesymmetry<br><b>Holzan Falmy</b> | all annual activity these chemical challenge of an orch. | PLATE.                                    |                                                      |                                     |                   |  |
|                  |          |                                                                                                    |                                                          |                                           | <b>New generators</b><br>and on start delays day and | <b>CONTRACTOR</b><br><b>MIT AVE</b> | Amduko & EVA II   |  |
|                  |          |                                                                                                    |                                                          |                                           |                                                      |                                     | <b>CAR ANTICO</b> |  |

■ Gambar 9. Proses build rilis B di Jenkins

### <span id="page-8-1"></span>4. *Test*

Pada tahap ini, dilakukan pengujian hasil implementasi *DevOps* pada sistem informasi. Tahap pengujian ini bertujuan untuk menguji kinerja infrastruktur *DevOps*. Hasil pengujian infrastruktur DevOps pada sistem rilis B dapat dilihat pada ◼ [Tabel](#page-8-2) 2.

<span id="page-8-2"></span>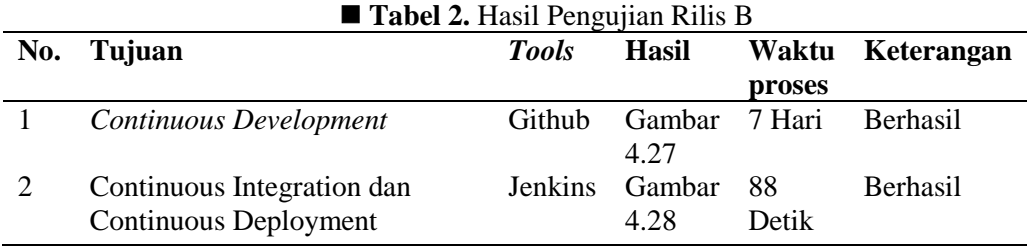

Pada ◼ [Tabel](#page-8-2) 2 dapat dilihat bahwa seluruh pengupengujian yang sudah dilaksanakan sudah sesuai dengan tujuan infrastruktur DevOps pada sistem informasi Pusat HKI Unsoed. Pada ◼ [Tabel](#page-8-2) 2 juga dapat dilihat waktu proses untuk menyelesaikan tujuan infrastruktur DevOps untuk continuous integration dan continuous deployment pada sistem di rilis B ini menghasilkan waktu 88 detik sehingga dapat dikatakan efektif. Namun pada saat pull hasil *build* ke Docker image dan Docker container

membutuhkan waktu sekitar 120 detik agar bisa ditampilkan di *localhost*. Jadi, dapat disimpulkan bahwa pengujian infrastruktur DevOps untuk *continuous integration* dan *continuous deployment* pada rilis B ini berhasil karena sistem informasi HKI menggunakan metode *DevOps* yang sudah dirancang dapat berjalan dengan baik dengan waktu yang efektif, ◼ [Gambar](#page-9-0) 10 menunjukan CI/CD pada rilis B.

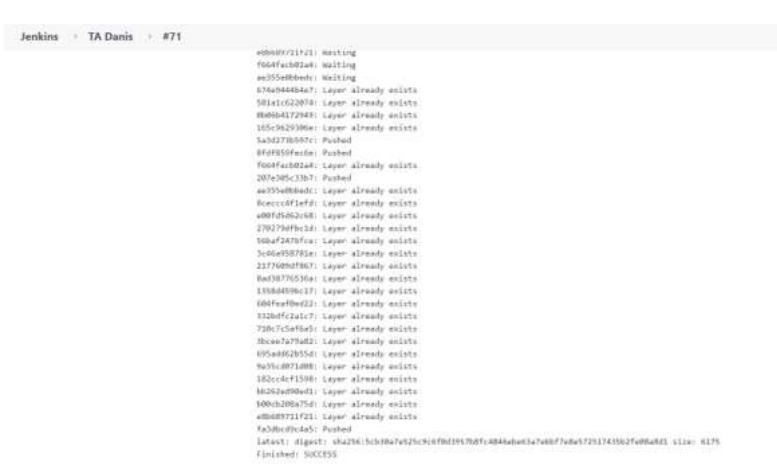

■ Gambar 10. Continuous integration dan continuous deployment rilis B

### <span id="page-9-0"></span>5. *Release*

Setelah proses *test,* selanjutnya dilanjutkan tahap release di GitHub menggunakan platform docker. Sama seperti rilis A, rilis B juga dalam tahap *release* tidak ada perbedaan pada tahapannya. Jadi pada saat release sistem akan dibungkus ke dalam Docker *image* menjadi *Dockerfile*, lalu dijalankan oleh docker *container* dan akan di-release ke docker hub sebagai production server, prosesnya dapat dilihat pada ◼ [Gambar](#page-9-1) 11.

### 6. *Deploy*

Hasil dari proses deployment pada rilis B ini adalah sistem informasi HKI Unsoed yang telah berhasil dipasang pada localhost dengan port 8080 di Linux. Pada awal proses *Devops,* sistem tersebut disebar (*deploy*) ke production server**.** Tampilan sistem informasi HKI yang tersimpan pada *localhost*  akan disebar (*deploy*) menggunakan Jenkins, sehingga prosesnya berjalan secara otomatis dengan memanfaatkan *execute shell* pada server *Jenkins. Dockerfile* yang disimpan pada *repository* akan dieksekusi oleh *jenkins,* apabila kontainer berhasil dibentuk, kemudian akan tersebar (*deployed)* ke docker hub yang ditunjukkan pada gambar di atas dan secara otomatis akan diupdate ke Linux dengan melakukan pengecekan docker container yang ada di Linux sudah terupdate. ◼ [Gambar](#page-10-0) 12 merupakan hasil tampilan dari rilis B.

| $\blacksquare$          |                                     |                         | root@danis: /home/danis |                | $Q_1 \equiv$                                 |               |
|-------------------------|-------------------------------------|-------------------------|-------------------------|----------------|----------------------------------------------|---------------|
| CONTAINER TO            | <b>THACE</b>                        | 0368260                 | <b>CREATED</b>          | STATUS:        | PORTS:                                       | <b>MARS</b>   |
| 430386400154            | damisSM6/tadamis:latest             | "docker-php-entrypol."  | 25 seconds age          | tto 23 seconds | 参. 参. 参. 新: 3058->80 Utp. ::: 8888->80 /tcp. | dezzling wing |
| döe63c572354            | pycerobones/ourobones               | "condores. -- rego-es"  | 4 days ago              | Up 5 hours.    |                                              | outoboras     |
|                         | rootadants: ihone/dastist docker os |                         |                         |                |                                              |               |
| CONTAINER TO            | THACE                               | <b>CORAUG</b>           | <b>CREATED</b>          | <b>STATIS</b>  | <b>PORTS</b>                                 | <b>SEARS</b>  |
| 836386408154            | dants906/tadants:latest             | "decker-php-entrypel"   | 28 seconds ago          | tto 27 seconds | 0.0.0.0.0000->00/tcp, :::B000->00/tcp        | dezzling wing |
| dSe63c572354            | pyourobones/ourobones               | "ourabores -- reso-es." | # days ago              | Up 5 hours     |                                              | ocroboras     |
|                         | root@dants:/home/dants#_docker_os   |                         |                         |                |                                              |               |
| CONTAINER TO            | THACE                               | CORRAND                 | <b>CREATED</b>          | STATUS.        | <b>PORTS</b>                                 | <b>SERES</b>  |
| aSa3064d0154            | danis500/tadanis:latest             | "docker-php-entrypel."  | 29 seconds ago          | Up 27 seconds  | 8.8.0.1:0088->00/tcp, ::: 8080->00/tcp       | dezzling wing |
| d6e63c572354            | pycerobones/ourobones               | "ceraboras -- rago-us"  | 4 dees ago              | Up 5 hours     |                                              | ouraboras     |
|                         | root@dants:/home/dants#_docker.ps   |                         |                         |                |                                              |               |
| CONTAINER TO            | THACE                               | <b>CORRAIND</b>         | <b>CREATED</b>          | STATUS:        | <b>PORTS:</b>                                | <b>MARS</b>   |
| 496309408154            | danis986/tadanis:latest             | "decker-php-entrypel."  | 29 seconds last         | Us 28 seconds  | 0.0.0.0.0000->80/tcp, :::8000->60/tcp        | dazzling wing |
| d6e63c572354            | pyourabones/ourabones               | "censboras -- rago-us." | 4 days ago              | Up 5 hours.    |                                              | caroboras     |
|                         | rootadants:/hone/dants# docker as   |                         |                         |                |                                              |               |
| CONTAINER TO            | TAME.                               | <b>CORRADO</b>          | DEATED.                 | <b>STATUS</b>  | <b>PORTS</b>                                 | <b>MARS</b>   |
| 43x3864d8154            | danis506/tadanis:latest             | "docker-sho-entrypol."  | 38 seconds ago          | to 28 seconds  | あ.8.8.8:8888->80 /tcp., :::8888->80 /tcp.    | deceling wing |
| doe63c372354            | pycerobones/ourobones               | "curaboras -- reso-us." | 4 days ago              | Us 5 hours     |                                              | cordbones     |
|                         | rootadants: (home/dants# docker ps) |                         |                         |                |                                              |               |
| CONTAINER TO            | <b>THACE</b>                        | <b>COMMED</b>           | 093350                  | STATIS:        | <b>PORTS</b>                                 | MARES:        |
| a3a3864d8154            | danis506/tadanis:latest             | "docker-php-entrypel."  | 31 seconds ago:         | Up 29 seconds  | 8.8.0.0.0000->30/tcp, :::0000->80/tcp        | dazzling wing |
| d6e63c572354            | pycurobones/ourobones               | "ouraboras -- repo-as." | 4 days ago.             | Up 5 hours     |                                              | outoboros     |
| root@dants:/home/dants# |                                     |                         |                         |                |                                              |               |

■ Gambar 11. Docker Container update bahwa sistem sudah bisa dijalankan

### <span id="page-9-1"></span>**Perbandingan Rilis A dan Rilis B**

Perbedaan rilis A dan rilis B terdapat perbedaan yang signifikan. Pada rilis A hanya membuktikan dan menampilkan bahwa sistem *DevOps* berjalan dengan lancar tanpa ada *error*. Kemudian rilis A hanya ada program *php* dan *Dockerfile* sederhana yang menampilkan dari program tersebut. Sedangkan

pada rilis B terdapat program yang menggunakan *framework* codeigniter 4 yang berisi sistem informasi HKI. Kedua rilis tersebut berjalan lancar dan sesuai dengan harapan.

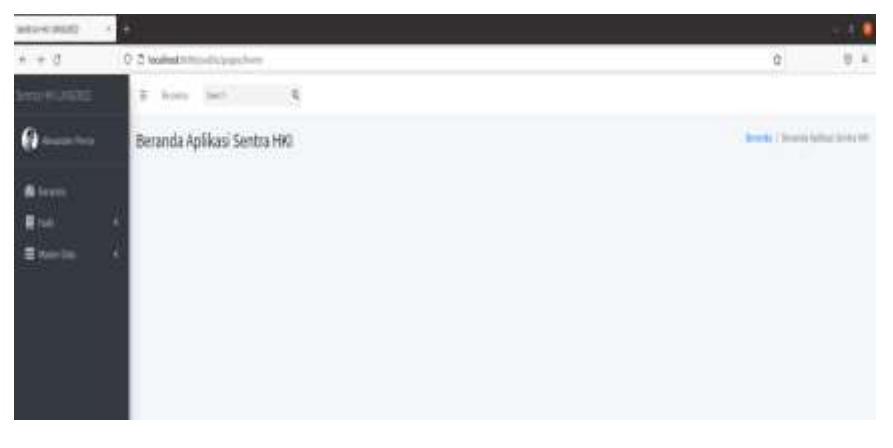

■ **Gambar 12**. *Hasil dari rilis B* 

### <span id="page-10-0"></span>*Black Box Testing*

*Black Box testing* adalah metode yang digunakan dalam pengujian yang fokus pada persyaratan fungsional dari perangkat lunak yang dibangun. Berdasarkan rencana pengujian, maka dapat dilakukan pengujian *black box* pada sistem informasi Pusat HKI Unsoed yang akan dijelaskan pada tabel di bawah ini.

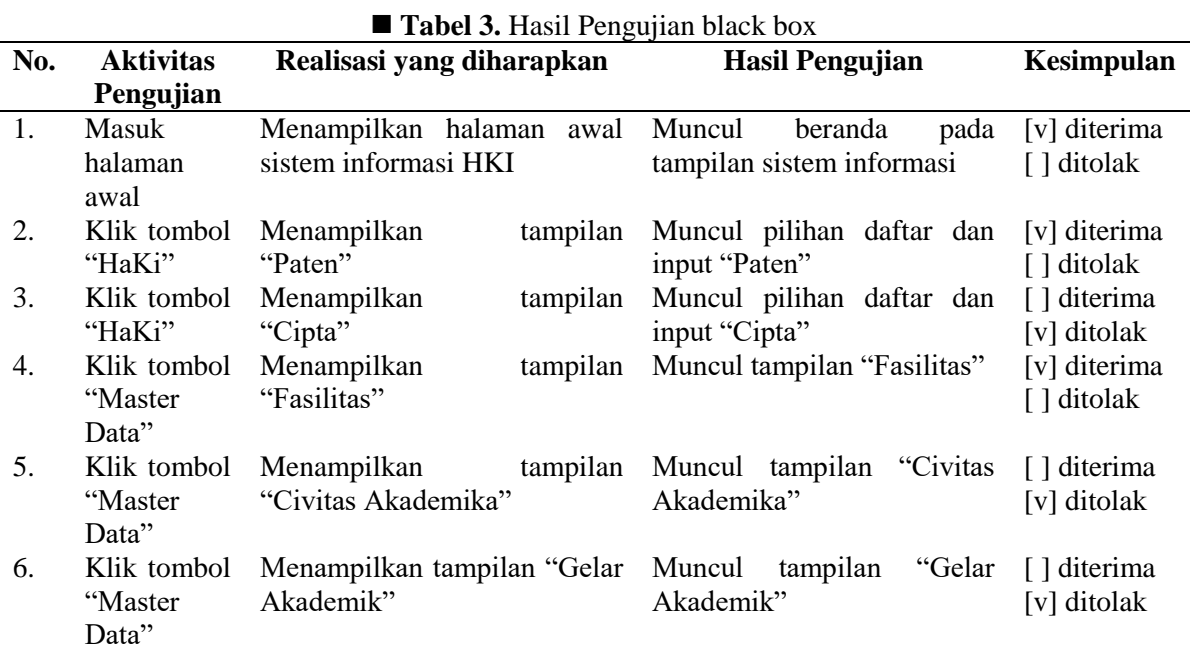

Berdasarkan hasil pengujian *black box* menunjukkan bahwa sebesar 60% fitur pada sistem informasi dapat diakses. Pada pengujian *Blackbox testing* tersebut ditemukan beberapa fitur dari sistem informasi yang tidak bisa diakses, seperti tidak dapat memunculkan tampilan dari daftar cipta, input cipta, civitas akademika, dan gelar akademik. Pada tampilan sistem informasi yang bisa diakses yaitu beranda, daftar paten, input paten, dan fasilitas. Pada penelitian selanjutnya dapat dilakukan rekonfigurasi arsitekturnya untuk memperoleh kinerja yang lebih baik. Selain itu, penelitian selanjutnya juga dapat menggunakan *tools* yang lebih baik, seperti pemanfaatan teknologi *cloud*.

#### **KESIMPULAN DAN SARAN**

### A. Kesimpulan

Berdasar pada penelitian yang dilakukan bahwa metode DevOps telah berhasil diterapkan pada Pusat HKI LPPM Unsoed dalam membangun infrastruktur untuk mengembangkan Sistem Informasi Pengelolaan Dokumen. Infrastruktur yang dibangun dengan menggunakan beberapa *tools* seperti Linux

Ubuntu 20.04, Github, Jenkins, Docker dan Apache Web Server, memiliki kinerja yang cukup baik. Hal ini, berdasarkan hasil dari pengujian *black box* menunjukkan bahwa sebesar 60% fitur pada sistem informasi dapat diakses.

## B. Saran

Berdasarkan penelitian yang telah dilakukan terdapat hal yang masih dapat dikembangkan, yaitu dengan melakukan rekonfigurasi pada insfrastruktur DevOps yang dibangun untuk mengantisipasi kegagalan akses pada beberapa fitur pada Sistem Informasi Pengelolaan Dokumen di Pusat HKI LPPM Unsoed*.*

### **DAFTAR PUSTAKA**

- [1] J. Jogiyanto, "Analisis & desain : sistem informasi : pendekatan terstruktur teori dan praktik aplikasi bisnis Nasional RI.," *Andi Offset*, 2005. https://opac.perpusnas.go.id/DetailOpac.aspx?id=918016 (accessed Dec. 14, 2022).
- [2] A. Fadli, G. Sugiyanto, and M. I. Zulfa, "Upaya Mereduksi Jumlah Kecelakaan Lalu Lintas Melalui Penggunaan Sistem Informasi Geografis," *Warta LPM*, vol. 23, no. 2, pp. 115–128, Apr. 2020, doi: 10.23917/WARTA.V23I2.9895.
- [3] E. Widyawati, A. Fadli, and M. S. Aliim, "Purwarupa Sistem Pakar Dengan Metode Forward Chaining Dan Certainty Factor Untuk Mendeteksi Penyakit Kanker Payudara," *Jurnal Pendidikan dan Teknologi Indonesia*, vol. 1, no. 6, pp. 247–259, Jul. 2021, doi: 10.52436/1.jpti.53.
- [4] A. Fadli, M. Indana Zulfa, and Y. Ramadhani, "Perbandingan Unjuk Kerja Algoritme Klasifikasi Data Mining dalam Sistem Peringatan Dini Ketepatan Waktu Studi Mahasiswa," *Jurnal Teknologi dan Sistem Komputer*, vol. 6, no. 4, pp. 158–163, Oct. 2018, doi: 10.14710/JTSISKOM.6.4.2018.158-163.
- [5] I. P. Sari, I. H. Batubara, A.-K. Al-Khowarizmi, and P. P. Hariani, "Perancangan Sistem Informasi Pengelolaan Arsip Digital Berbasis Web untuk Mengatur Sistem Kearsipan di SMK Tri Karya," *Wahana Jurnal Pengabdian kepada Masyarakat*, vol. 1, no. 1, pp. 18–24, Jul. 2022, doi: 10.56211/wahana.v1i1.101.
- [6] A. Simangunsong and M. Informatika, "Sistem Informasi Pengarsipan Dokumen Berbasis Web," *Jurnal Mantik Penusa*, vol. 2, no. 1, pp. 11–19, Apr. 2018, Accessed: Dec. 14, 2022. [Online]. Available: https://e-jurnal.pelitanusantara.ac.id/index.php/mantik/article/view/317
- [7] A. Prana Utama Sembiring and K. F. Ndruru, "Perancangan Sistem Informasi Manajemen Dokumen (Studi Kasus STMIK Mikroskil)".
- [8] I. Meiyola Pradanthi, F. Erawantini, S. Farlinda, D. Setiawan Hendyca Putra, J. Kesehatan, and P. Negeri Jember, "Evaluasi Sistem Informasi Manajemen Dokumen Akreditasi (SISMADAK) Dengan Menggunakan Metode PIECES di Rumah Sakit Bhayangkara Lumajang," *J-REMI : Jurnal Rekam Medik dan Informasi Kesehatan*, vol. 2, no. 1, pp. 21–27, Dec. 2020, doi: 10.25047/j-remi.v2i1.2183.
- [9] T. Tohirin, S. F. Utami, S. R. Widianto, and W. Al Mauludyansah, "Implementasi DevOps Pada Pengembangan Aplikasi e-Skrining Covid-19," *MULTINETICS*, vol. 6, no. 1, pp. 15–20, May 2020, doi: 10.32722/MULTINETICS.V6I1.2764.
- [10] A. Adelia and Y. M. Djajalaksana, "PEMBUATAN SISTEM INFORMASI MANAJEMEN DOKUMEN FAKULTAS TEKNOLOGI INFORMASI," 2014.
- [11] M. A. Avila and D. Kurniadi, "Rancang Bangun Sistem Informasi E-Office pada Tata Usaha Fakultas Teknik Universitas Negeri Padang," *Voteteknika (Vocational Teknik Elektronika dan Informatika)*, vol. 9, no. 1, p. 137, Mar. 2021, doi: 10.24036/voteteknika.v9i1.111285.
- [12] A. Taryana, A. Fadli, and S. R. Nurshiami, "Merancang Perangkat Lunak Sistem Penjaminan Mutu Internal (SPMI) Perguruan Tinggi yang Memiliki Daya Adaptasi Terhadap Perubahan Kebutuhan Pengguna secara Cepat dan Sering," *JURNAL Al-AZHAR INDONESIA SERI SAINS DAN TEKNOLOGI*, vol. 5, no. 3, p. 121, Apr. 2020, doi: 10.36722/sst.v5i3.372.
- [13] A. Taryana, A. Fadli, and S. R. Nurshiami, "Merancang Perangkat Lunak Sistem Penjaminan Mutu Internal (SPMI) Perguruan Tinggi yang Memiliki Daya Adaptasi Terhadap Perubahan Kebutuhan Pengguna secara Cepat dan Sering," *JURNAL Al-AZHAR INDONESIA SERI SAINS DAN TEKNOLOGI*, vol. 5, no. 3, pp. 121–129, Apr. 2020, doi: 10.36722/SST.V5I3.372.